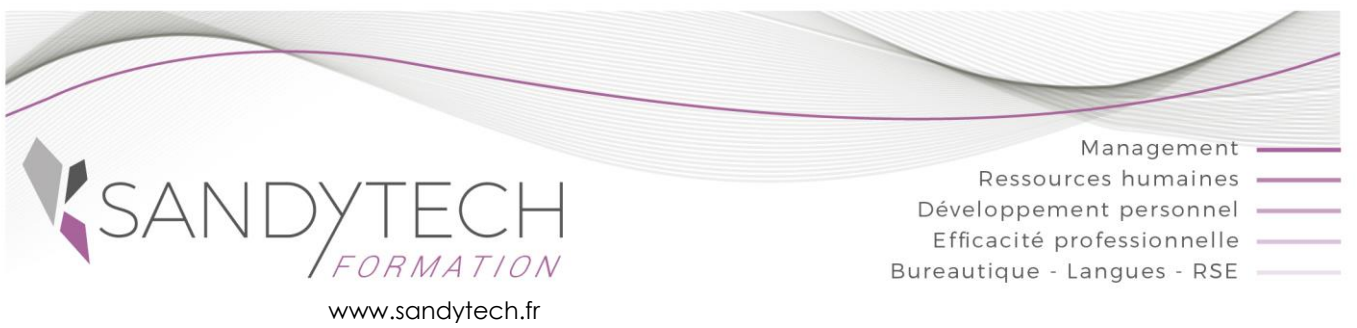

*BUREAUTIQUE*

Éligible au CPF !

# **POWERPOINT Perfectionnement**

# **Objectifs**

**Maîtriser toutes les fonctionnalités et la puissance de Powerpoint** 

# **Contenu**

#### **1 – RAPPEL**

- Insérer, supprimer une diapositive
- Modifier l'orientation des diapositives
- Les différents modes d'impression
- Les différents modes d'affichage

#### **2 – LE MASQUE DE DIAPOSITIVE**

- Créer un masque de diapositive
- Exploiter plusieurs masques dans une présentation

#### **3 – LES MODELES**

- Créer un modèle de présentation
- Créer un thème personnalisé
- Utiliser un modèle

#### **4- IMAGES ET OBJETS**

- Utiliser les différents outils de dessin
- Gérer l'alignement, les plans et la Superposition
- Grouper des objets
- Insérer des zones de texte, mettre en forme du texte, paragraphe, tabulations
- Insérer un diagramme SmartArt
- Insérer, positionner, rogner une image, supprimer l'arrière-plan
- Mettre en valeur des textes avec WordArt
- Créer un album photos
- Insérer des objets provenant de Word ou Excel

#### **5 –BOUTONS D'ACTION ET LIENS HYPERTEXTE**

- Insérer un lien hypertexte ou un bouton d'action
- Paramétrer l'affichage du bouton d'action ou du lien hypertexte : accès direct à une diapositive, à une autre présentation Powerpoint, à un fichier Word ou Excel

# **6- FONCTIONNALITES AVANCEES DES DIAPORAMAS**

- Masquer et afficher des diapositives
- Insérer une séquence vidéo (bande sonore)
- Paramétrer l'affichage des séquences vidéo
- Créer un diaporama personnalisé

#### **7 - ANIMATIONS ET TRANSITIONS**

- Applique une transition aux diapositives
- Diffuser un son lors du diaporama
- Animer des objets (texte, graphiques, tableaux)
- Effectuer des animations complexes à l'aide du volet d'animation

#### **8- DIAPORAMAS**

- Utiliser le mode présentateur
- Utiliser le pointeur lors d'une présentation
- Utiliser les touches de défilement d'un diaporama
- Créer une présentation à exécution automatique
- Diffuser un diaporama en boucle
- Diffuser une présentation en ligne

Outil d'évaluation des acquis *: Exercice complet en temps réel, correction complète et détaillée*

# **9 - TOSA POWERPOINT:**

#### CODE RS6199 – Certificateur : ISOGRAD Date enregistrement de la certification : 14-12-2022

• Passage certification TOSA en centres agréés Test adaptatif, sans échec. Cet examen délivre un score sur 1000, permettant à toute personne de valoriser ses compétences informatiques sur son CV

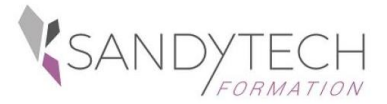

*BUREAUTIQUE*

# **POWERPOINT Perfectionnement**

# **Approche pédagogique & Evaluation**

# **Pédagogie active et inductive** : découverte, mise

en situation, expérimentation, observation, élaboration et appropriation de compétences, transfert dans son activité professionnelle

- Outils visuels, paper board, Vidéoprojecteur
- Exercices pratiques.
- Supports de cours

#### **Evaluation**

En amont, un questionnaire peut être réalisé pour définir les attentes des participants et les objectifs qu'ils souhaitent atteindre

Au terme de la session :

- une évaluation à chaud pour le(s) apprenant(s)
- un entretien téléphonique à l'initiative du salarié 3 à 6 mois après la formation (ou une évaluation à froid pour le Manager (N+1) du/des stagiaire(s)

#### **Attestation de formation**

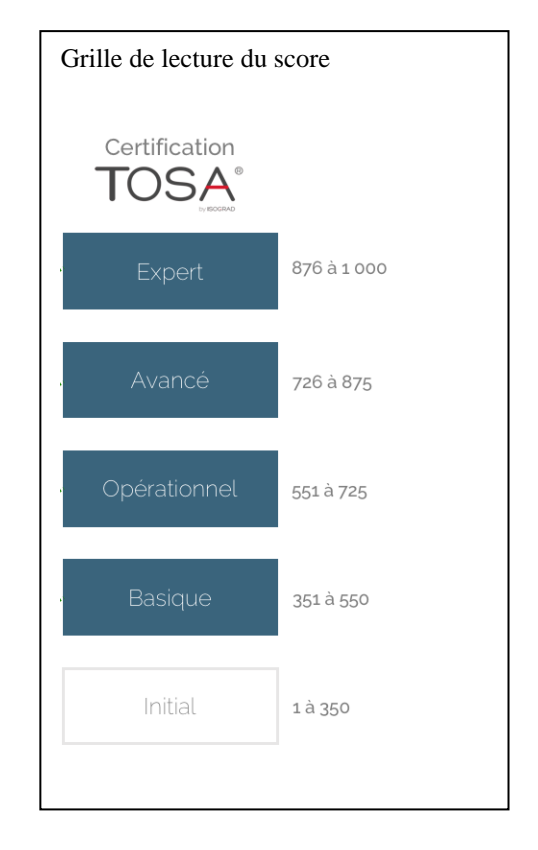

# **Prérequis**

**Public**

Avoir suivi la formation Initiation ou avoir des connaissances équivalentes.

**\_\_\_\_\_\_\_\_\_\_\_\_\_\_\_\_\_\_\_\_\_\_\_\_\_\_\_\_\_\_\_\_\_\_\_\_\_\_\_\_\_\_\_\_**

# **Intervenant**

Consultant bureautique

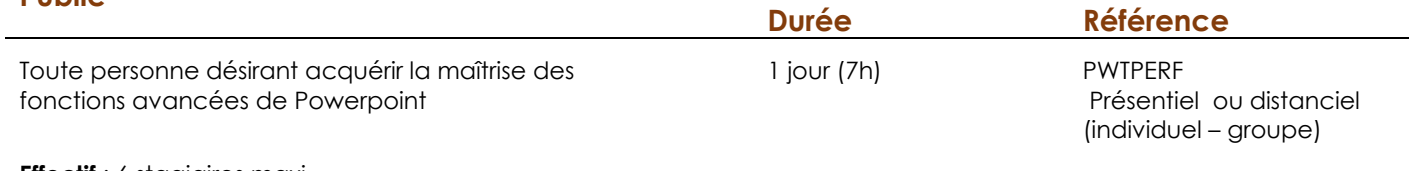

**Effectif** : 6 stagiaires maxi

 **Délai d'accès :** 3 semaines avant le démarrage de la formation